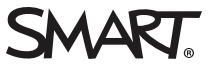

Release notes

 $\bigcirc$ 

# **SMART kapp iQ system software 2.5**

## Overview

SMART kapp iQ™ system software includes a whiteboard and a suite of applications that runs from an embedded appliance. Designed specifically to complement individual, small group and whole-room collaboration, SMART kapp iQ fully integrates with mobile devices, including tablets, smartphones, laptops and Chromebooks.

You can download the SMART kapp iQ system software from [smarttech.com/downloads](http://www.smarttech.com/downloads).

## **NOTES**

- The available features vary depending on the model of AM30 appliance that's installed in your SMART kapp iQ board. For more information, see *Identifying your SMART kapp iQ system and AM30 appliance version* ([kb.smarttech.com/?q=18190\)](http://kb.smarttech.com/?q=18190).
- A PDF version of these release notes is available (see [smarttech.com/kb/171135\)](http://www.smarttech.com/kb/171135).

## SMART kapp iQ system software 2.5.31

## **Highlights**

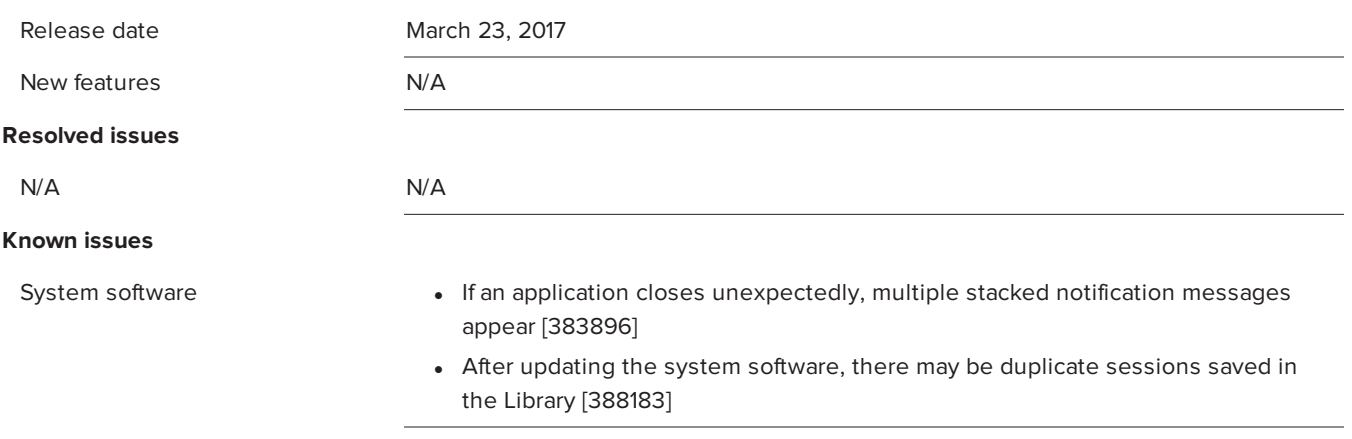

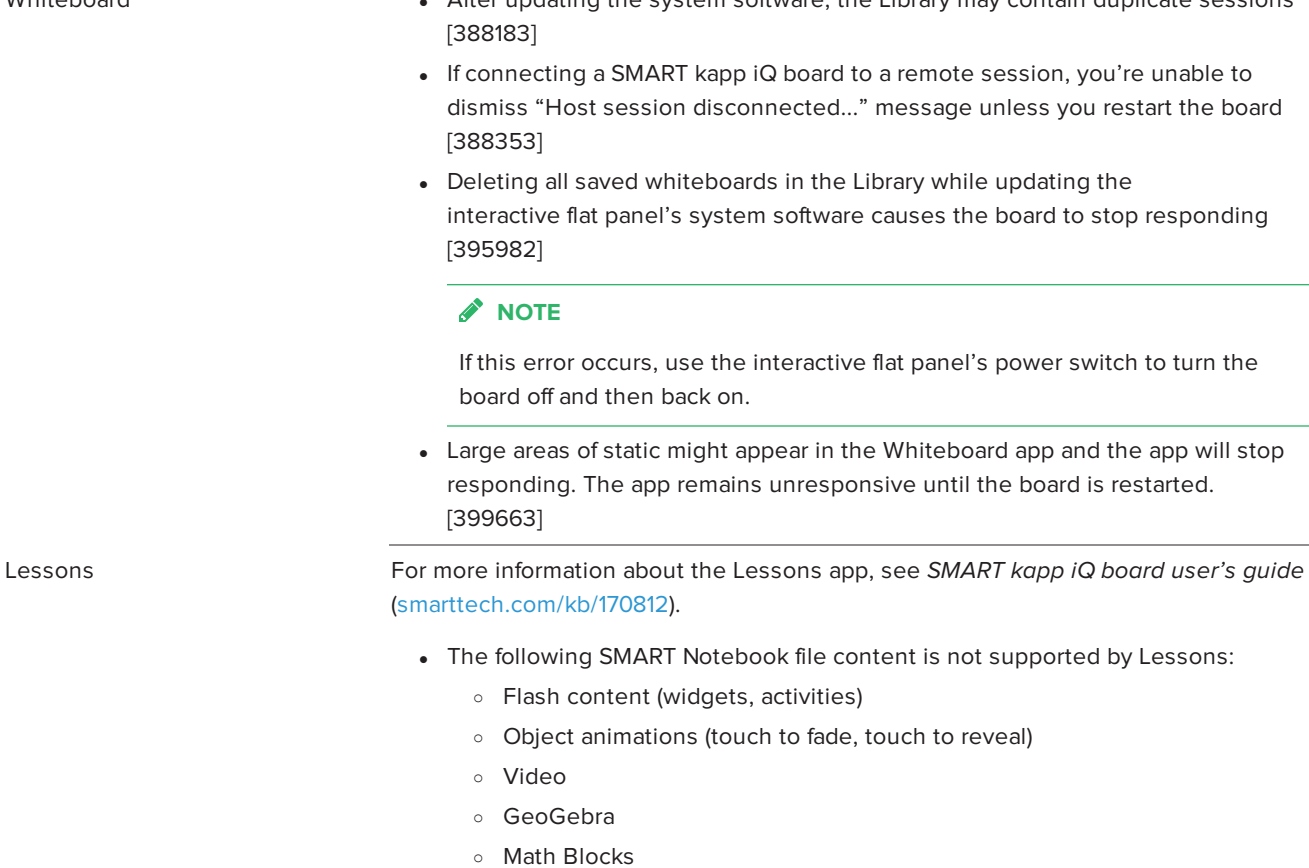

- o Lab activities with join codes (Response 2, Monster Quiz, Shout It Out!)
- o SMART Blocks and concept mapping
- o Activity Builder (classic)
- o Animated GIFs
- o Audio
- o Lesson recordings
- o Math Objects (ruler, protractor)
- o Masked objects
- o Backgrounds and patterns
- When you press the Clean up button, Lessons does not close the SMART Notebook file and return to the Lessons app library [403291]

Whiteboard **later in After updating the system software**, the Library may contain duplicate sessions

Input limput and the When using Input, the pointer appears a distance from the actual contact when you touch the screen [389836]

## **TIP**

After connecting a computer, orient the board. See Orienting the board ([support.smarttech.com/docs/hardware/kapp/kapp-iq/en/installing-and](https://support.smarttech.com/docs/hardware/kapp/kapp-iq/en/installing-and-maintaining/maintaining/using-smart-settings.cshtml)[maintaining/maintaining/using-smart-settings.cshtml\)](https://support.smarttech.com/docs/hardware/kapp/kapp-iq/en/installing-and-maintaining/maintaining/using-smart-settings.cshtml).

• After connecting a computer to the board, the image on the board is scrambled [385596]

## **TIP**

After connecting a computer, open another app from the launcher and then open the Input app again.

- Screen Share **and Screen Sharing content from YouTube**, ads on YouTube cause the Screen Share app to close unexpectedly [396134]
	- When sharing content from an iPad, the Screen Share app closes unexpectedly [399182]
	- Screen Share must be reset after a Mac Mini computer connects to the board using Screen Share [386894]
	- Screen Share closes unexpectedly after disconnecting a mobile device or computer and then connecting a different mobile device or computer [387232]
	- Screen Share could occasionally stop displaying content from a mobile device without disconnecting the mobile device [386094]
	- Chromebooks are unable to share content reliably because the computer relies on a software decoder [389774]
	- Screen Share closes unexpectedly [386862, 386874, 399983, 400993]
	- The board is unable to display content in full screen mode when streaming video [394095]
	- Screen Share stops responding [399295]

## *NOTE*

If Screen Share stops responding, you can restart Screen Share.

- a. Open Settings.
- b. Scroll to Screen Share [beta].

## c. Press **Screen Share [beta] > Reset**.

- Screen Share closes unexpectedly being restarted [397685]
- When sharing streaming video to the board, parts of the image do not display correctly [397571, 397571]
- Screen Share closes unexpectedly if the computer's resolution is changed while connecting to the board [388123]

## SMART kapp iQ system software 2.5.30

## **Highlights**

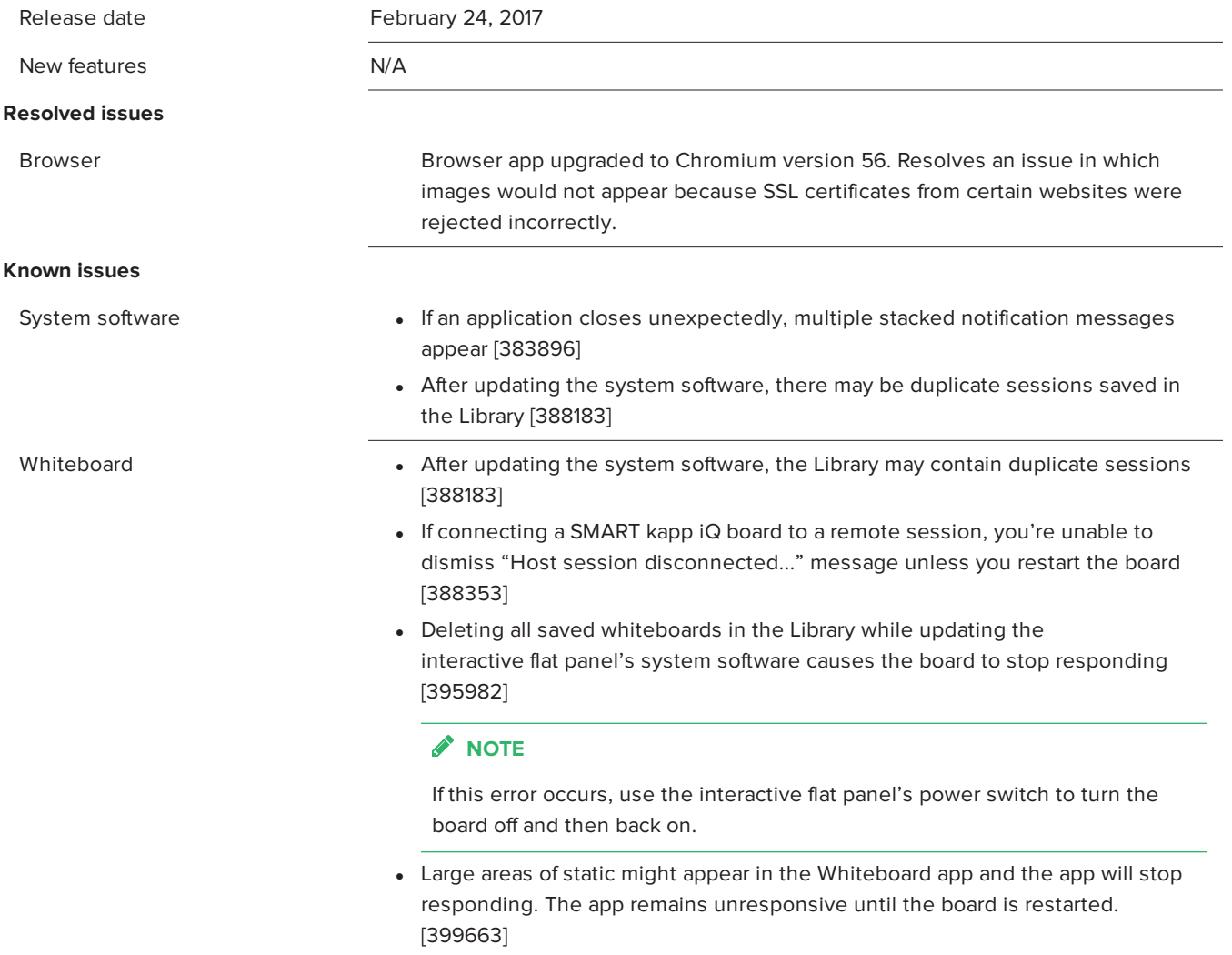

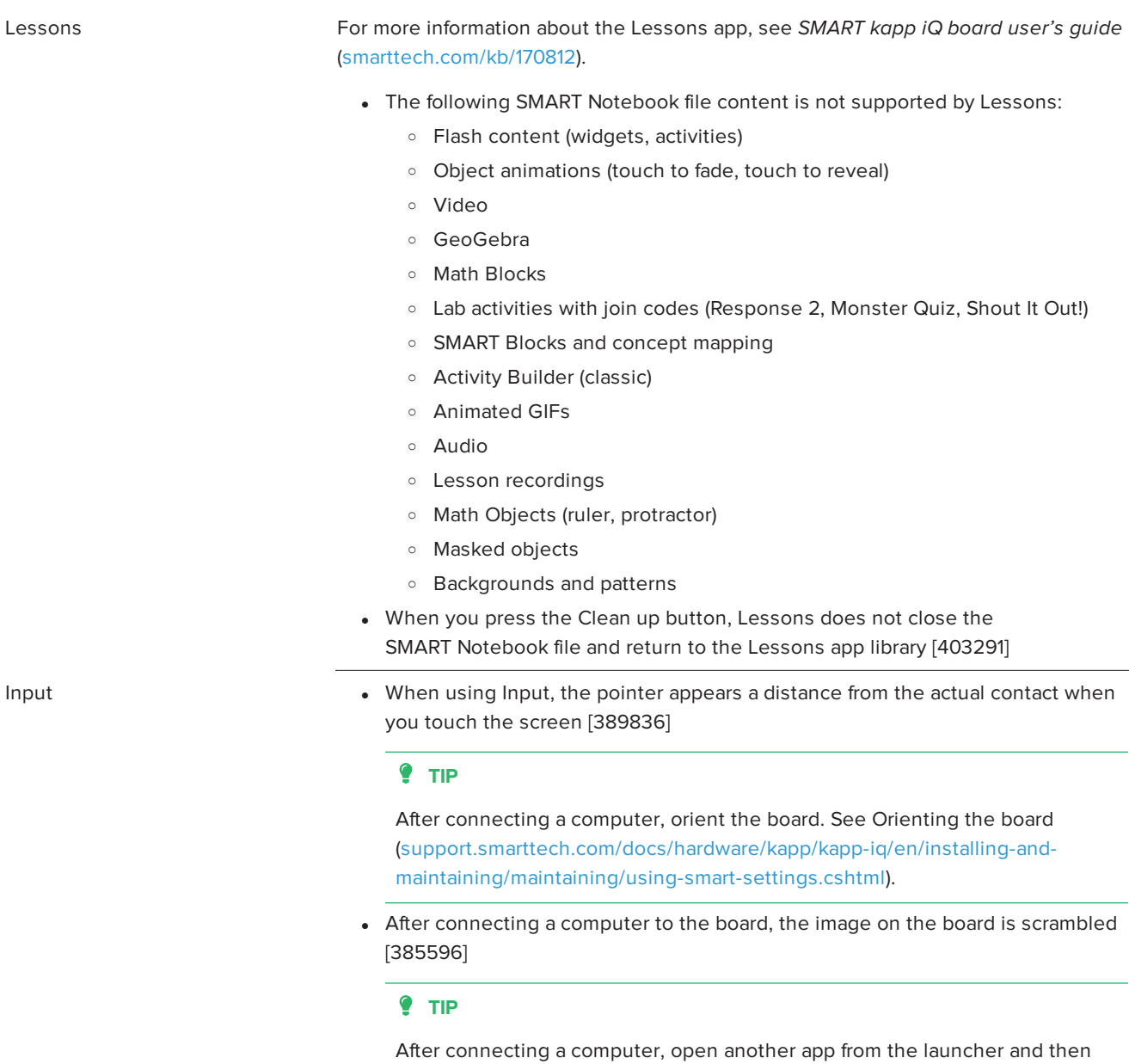

open the Input app again.

- Screen Share **and Screen Sharing content from YouTube**, ads on YouTube cause the Screen Share app to close unexpectedly [396134]
	- When sharing content from an iPad, the Screen Share app closes unexpectedly [399182]
	- Screen Share must be reset after a Mac Mini computer connects to the board using Screen Share [386894]
	- Screen Share closes unexpectedly after disconnecting a mobile device or computer and then connecting a different mobile device or computer [387232]
	- Screen Share could occasionally stop displaying content from a mobile device without disconnecting the mobile device [386094]
	- Chromebooks are unable to share content reliably because the computer relies on a software decoder [389774]
	- Screen Share closes unexpectedly [386862, 386874, 399983, 400993]
	- The board is unable to display content in full screen mode when streaming video [394095]
	- Screen Share stops responding [399295]

## **NOTE**

If Screen Share stops responding, you can restart Screen Share.

- a. Open Settings.
- b. Scroll to Screen Share [beta].
- c. Press **Screen Share [beta] > Reset**.
- Screen Share closes unexpectedly being restarted [397685]
- When sharing streaming video to the board, parts of the image do not display correctly [397571, 397571]
- Screen Share closes unexpectedly if the computer's resolution is changed while connecting to the board [388123]

## SMART kapp iQ system software 2.5.18

### **Highlights**

Release date **December 19, 2016** 

#### New features **All models of AM30 appliance**

- Clean Up button on the launcher that
	- o erases the Whiteboard,
	- o if the Library is enabled, saves the Whiteboard session to the Library,
	- o resets the Browser (clears the browser history, cache, cookies and closes all open tabs, and opens a new tab)
	- o closes all applications.
- Option to join a beta channel for SMART kapp iQ system software updates
- Updated configuration process during initial setup
- New Whiteboard settings to prevent the SMART kapp app from connecting or inviting people to share a session

For AM30 appliances with the serial number format Q02#####**A**##### (Type A)

- Addition of the launcher
- Settings is added to the launcher
- Device and Connect icons on the Whiteboard have been updated
- New Whiteboard Library options. The Library is disabled for Type A AM30 appliances

For AM30 appliances with the serial number format Q02#####**B**##### (Type B)

- Addition of Lessons app, which can display SMART Notebook® collaborative learning software files
- QR code on the Whiteboard app is updated
- . SMART kapp iQ boards connected to a network can update SMART kapp iQ system software automatically if an Internet connection is available

For AM30 appliances with the serial number format Q02#####**C**#### (Type C)

- Addition of the launcher
- Settings is added to the launcher
- Device and Connect icons on the Whiteboard have been updated
- SMART kapp iQ boards connected to a network can update SMART kapp iQ system software automatically if an Internet connection is available
- New Whiteboard Library options. The Library is disabled for Type C AM30 appliances

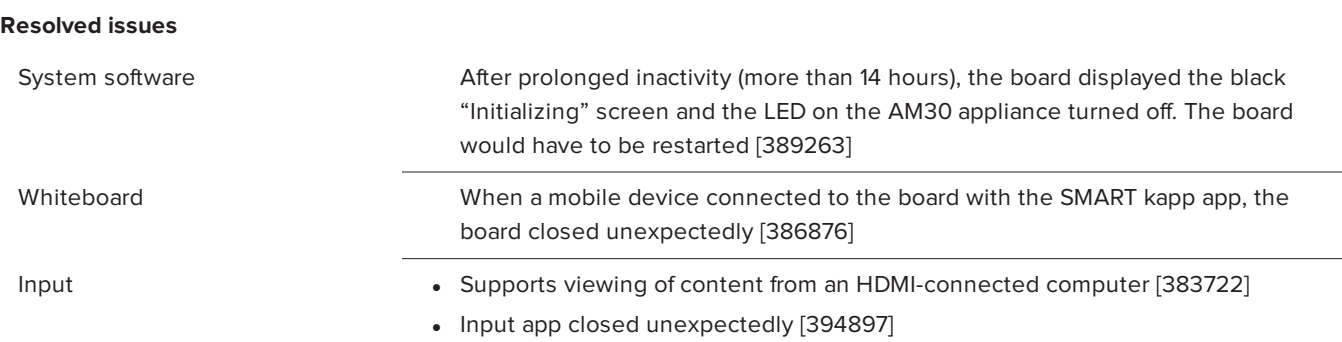

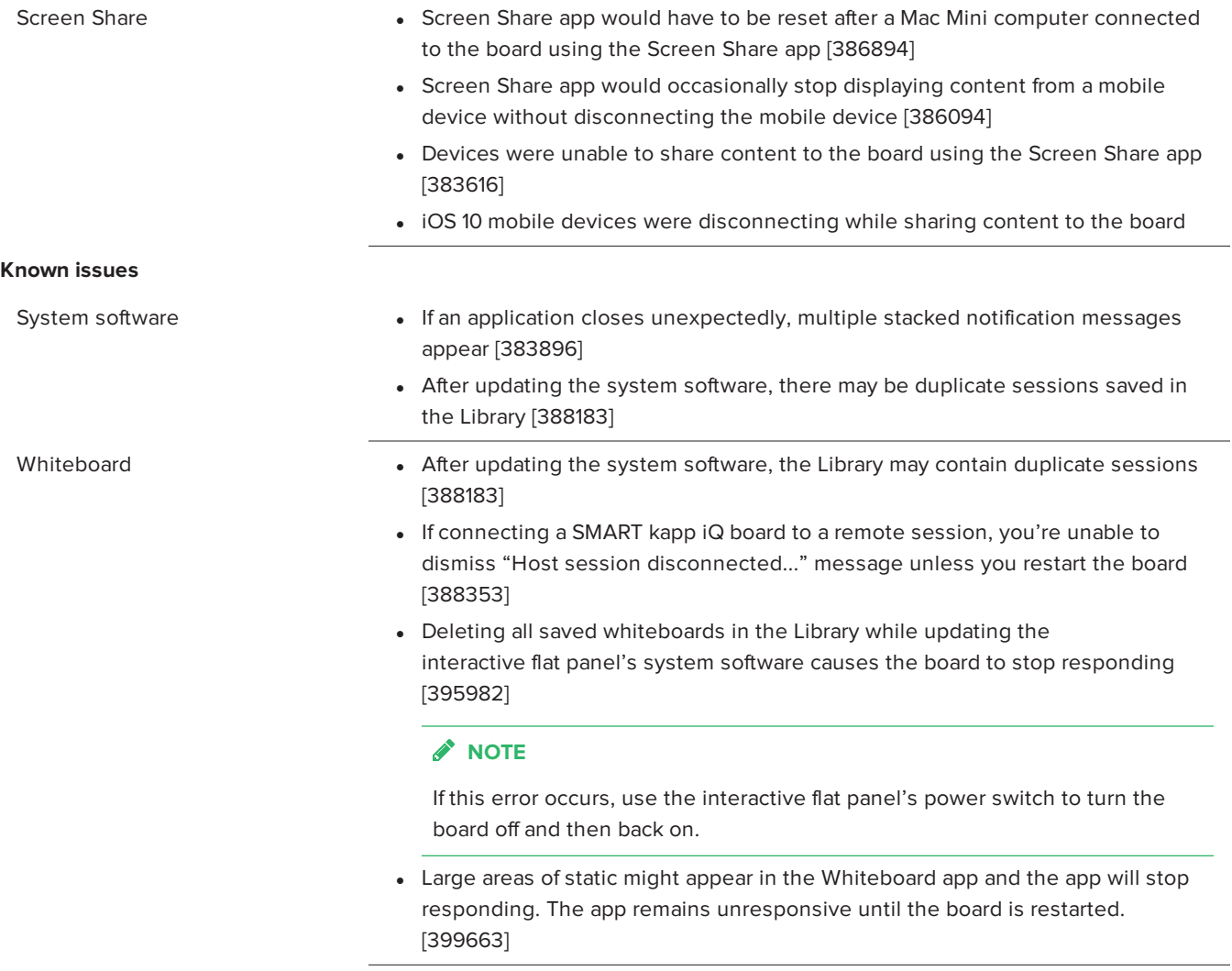

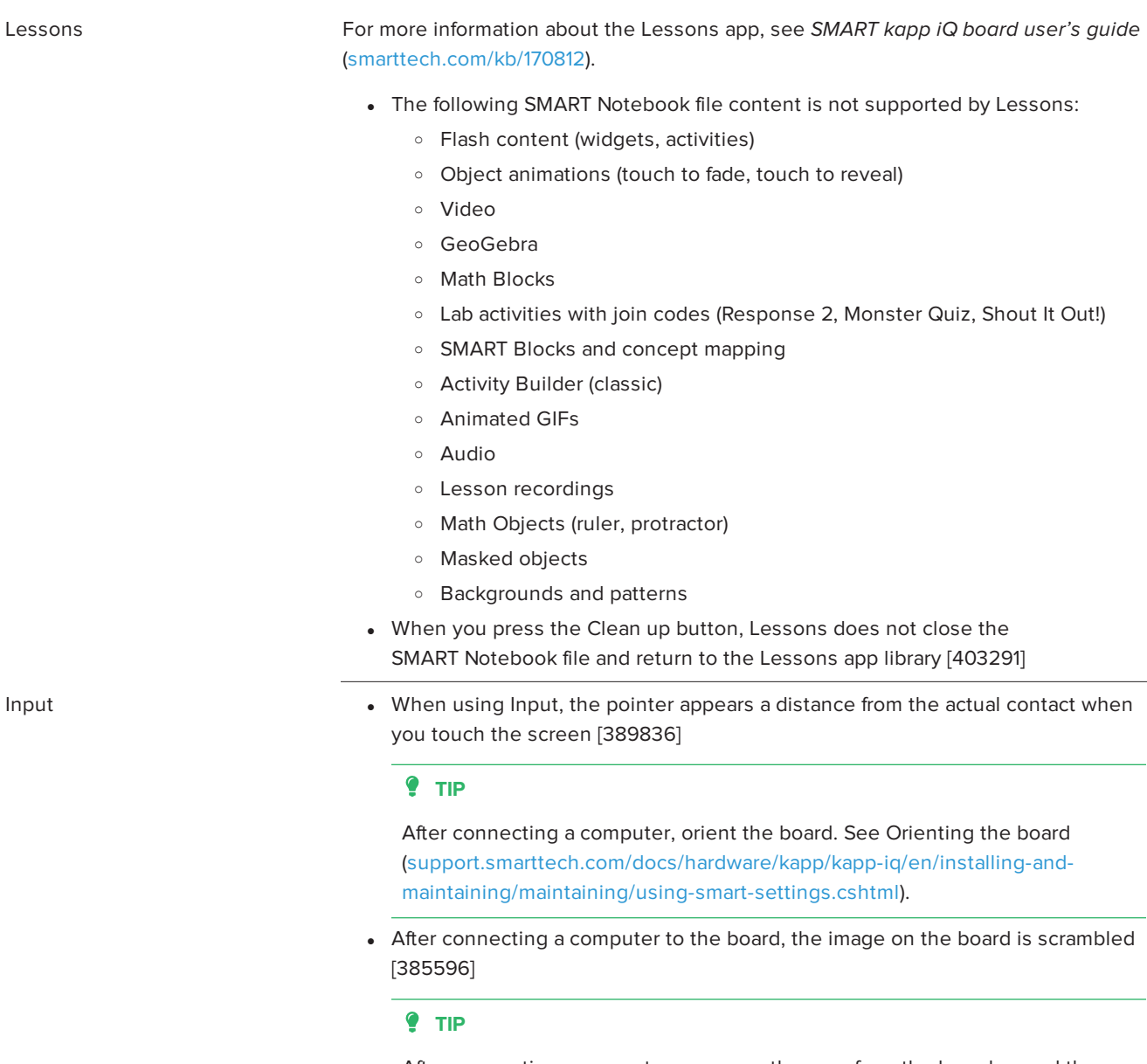

After connecting a computer, open another app from the launcher and then open the Input app again.

- Screen Share **and Screen Sharing content from YouTube**, ads on YouTube cause the Screen Share app to close unexpectedly [396134]
	- When sharing content from an iPad, the Screen Share app closes unexpectedly [399182]
	- Screen Share must be reset after a Mac Mini computer connects to the board using Screen Share [386894]
	- Screen Share closes unexpectedly after disconnecting a mobile device or computer and then connecting a different mobile device or computer [387232]
	- Screen Share could occasionally stop displaying content from a mobile device without disconnecting the mobile device [386094]
	- Chromebooks are unable to share content reliably because the computer relies on a software decoder [389774]
	- Screen Share closes unexpectedly [386862, 386874, 399983, 400993]
	- The board is unable to display content in full screen mode when streaming video [394095]
	- Screen Share stops responding [399295]

## **NOTE**

If Screen Share stops responding, you can restart Screen Share.

- a. Open Settings.
- b. Scroll to Screen Share [beta].
- c. Press **Screen Share [beta] > Reset**.
- Screen Share closes unexpectedly being restarted [397685]
- When sharing streaming video to the board, parts of the image do not display correctly [397571, 397571]
- Screen Share closes unexpectedly if the computer's resolution is changed while connecting to the board [388123]

[smarttech.com/support](http://www.smarttech.com/support) [smarttech.com/contactsupport](http://www.smarttech.com/contactsupport)

<sup>©</sup> 2017 SMART Technologies ULC. All rights reserved. SMART Board, smarttech, the SMART logo and all SMART taglines are trademarks or registered trademarks of SMART Technologies ULC in the U.S. and/or other countries. All third-party product and company names may be trademarks of their respective owners. Contents are subject to change without notice. 03/2017.